# **9th Grade Orientation**

**Welcome to High School**

### Who is who? Who do you go to for what?

Principal: Mrs. Ozturk

Assistant Principals: Mrs. Colandrea (9th and 10th grades) and Mr. Avsar (11th and 12th grades)

Registrar/Principal's Secretary: Mrs. Bond

Office Secretary: Ms. Fermin

9th Grade Class Advisor: Ms. Gebrehiwot

Athletic Director: Mr. Dunn

Testing Coordinator/ITEC Liasion: Mrs. Andrew

STEM Program Coordinator: Mr. Bayram

School Counselor: Ms. Gaudette (hey, that's me!) and Ms. Leisure (our wonderful School Counseling Intern!)

### Graduation Requirements

English - 4 credits **Gatekeeper course!**

Mathematics - Algebra 1, Geometry, and a third mathematics (must take every year)

Social Studies - US History, Government, World History

Science - Biology, Biogeochemical Systems or Chemistry Honors, Environmental Science or Physics or AP Chemistry

Fine Art - 1 credit (examples: Piano, Drama, Art 1)

Technology - 1 credit (FOT, AP CSP, or INT1010)

PE & Health - 0.5 credits each (total of 1 credit)

### Graduation Requirements (continued)

2 years in the same foreign language (i.e. Spanish 1 and Spanish 2)

Minimum of 4 credits in senior year (must take at least 4 classes in fall and 4 in spring)

**A total of 21 credits are required for graduation**

**A total of 24 service hours are also required.**

### Promotional Requirements

- **●** Grade 9 to 10
	- Must have 5 credits
	- Must include 1 English
- Grade 10 to 11
	- Must have 10 credits
	- Must include 2 English, 1 Math, 1 Science, and 1 Social Studies
- Grade 11 to 12
	- Must have 14 credits
	- Must include 3 English, 2 Math, 1 Science, 1 Social Studies
	- Must be able to fulfill all graduation within full Senior Year Schedule

### Service Learning

- **●** You must complete 24 service hours in order to graduate
	- However, colleges look at this on your college application so it is recommended you go above and beyond!
- All SSL hours must be done with nonprofit and/or tax exempt organizations ○ You cannot get hours for paid work or for work done at a for-profit business
- All hours must be completed outside of your scheduled school hours
- Forms can be found at Ms. Gaudette's office and/or the CMIT website

### What do you use SchoolMax for?

- Family Portal allows you and your parents to log-in from any computer with an internet connection and view student information
	- Assignment scores
	- Attendance records\*\*\*
- If you ever have issues with logging in, go to idm.pgcps.org to reset your password or email Ms. Gaudette
- Parents can create their own account by registering through the PGCPS website under the PARENT tab
- High school students are responsible for their records and knowing where they stand!

### What does a School Counselor do?

- Academic, college and career readiness, personal and socioemotional
- Keeper of transcripts
- Scheduling/Elective Changes
- Parent Teacher Conferences
- College Application prep and materials (counselor letters of recommendation)
- Annual review of records (credit evaluations) and 4-year plans

### What does a School Counselor do? (cont)

- Classroom lessons graduation notification agreements, college research, career exploration
- Lunchtime sessions resume building, college information, career information, academic skill building
- Special Programs College Knowledge Nights, parent events, College Trips (planned with Mr. Bayram), Information sessions as requested

Get to know your teachers! Get interested in your classes! Take notes and study!

Turn in your assignments on time! Ask questions! Check SchoolMax regularly!

# **Tips for Classroom Success**

Evaluate your performance and identify your strengths/weaknesses! Ask for help!

Study with a buddy! Consider tutoring - that's normal! Meet with your School Counselor!

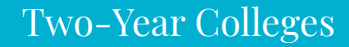

Four Year Colleges/Universities

# **Postsecondary Options**

Military/Military Academies

Gap Year

Trade School/Workforce

Good grades in challenging courses Teacher recommendations Student involvement in activities/work Counselor recommendation Leadership experience Lack of discipline record

# **What are colleges looking at?**

SAT/ACT Scores Writing sample (essay) Resume/Activities List Select advanced level courses that will prepare you for college level work **when you are ready!** Look at admissions requirements for colleges you are interested in so you can set goals!

# **College Preparation**

Get involved in extracurricular activities and start building up your resume. Take on leadership roles!

Explore volunteers and summer opportunities. Work on your writing skills.

Build positive rapport with CMIT staff.

## Useful Resources

### College Greenlight

- College Research
- Admissions Data
- Scholarship Search

# Useful Resources

### Naviance

- Keep track of resume / build draft of resume
- Career and personality assessments
- Used to send transcripts and letters of recommendation to colleges in 12th grade
- Test Prep

## Useful Resources

### RaiseMe

- Micro scholarships for things you do anyways (college fair/trip, high GPA, good grades, leadership positions, playing sports, PSAT/SAT, volunteering, etc.)
- Over 250 colleges offering scholarships including: UMBC, U Delaware, UPenn, Drexel, Temple, Penn State, JMU, WVU, NYU, Pitt, Syracuse, Carnegie Mellon, and more!

# Exit Ticket

Complete your exit ticket (sent to you via your CMIT email address) - Ms. Gaudette will go over the answers after all exit tickets are submitted!

### Post-Presentation To Dos: Due for a US History Homework/Classwork Grade

Naviance: Set a Personal Goal, Set an Academic Goal, Complete the Learning Styles Inventory

College Greenlight: Set up your account, link to CMIT and Ms. Gaudette, and complete your Profile

RaiseMe: Set up your account, link to CMIT and Ms. Gaudette, and complete your Profile

### **Naviance**

To sign in: go to [www.cmitacademy.org](http://www.cmitacademy.org) and go to the high school page. Under the Counselor tab, click "Naviance" and then "Naviance Home." Scroll down and click "Login with Clever" and then "Login with Active Directory." You will then enter your SchoolMax login. (This needs to be your student login, **not** your parent's login.) If you don't know your login, email Ms. Gaudette!

- 1. Set a personal SMART goal
- 2. Set an academic SMART goal
- 3. Complete the Learning Styles Inventory

### **Naviance SMART Goals**

**What is a SMART Goal?** SMART Goals are: Specific, Measurable, Achievable, Relevant, and Timely. A correctly written SMART goal answers the following questions: What specific things will you accomplish? How will you know when you have achieved this goal? Is this goal realistic / do you have the tools you need to achieve it? Why is this goal important in your life? When can you achieve this goal?

#### **Example of a Career SMART Goal**:

By August 2016, I will be employed as a High School Counselor. I will know that I have achieved this goal when I have my contract in hand and begin my first year as a High School Counselor. In order to achieve this goal, I must have a master's degree, positive letters of recommendation from my Graduate School Professors, and the drive to submit all of the necessary job applications to secure a position – all things I have! This goal is important to me because my School Counselor made an impact in my life and I aspire to have a career in which I can do the same for my student.

1. Once you log into Naviance, click "My Planner" on the top right

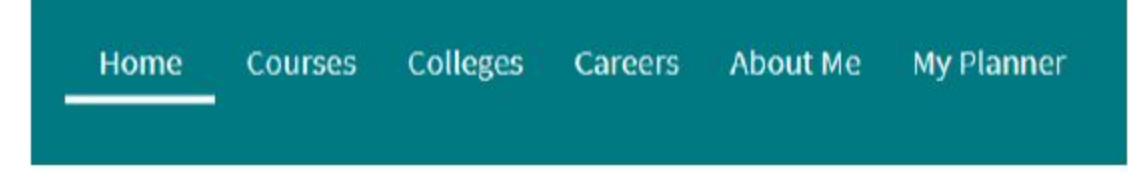

2. Then click "Goals" from the Drop-Down Menu

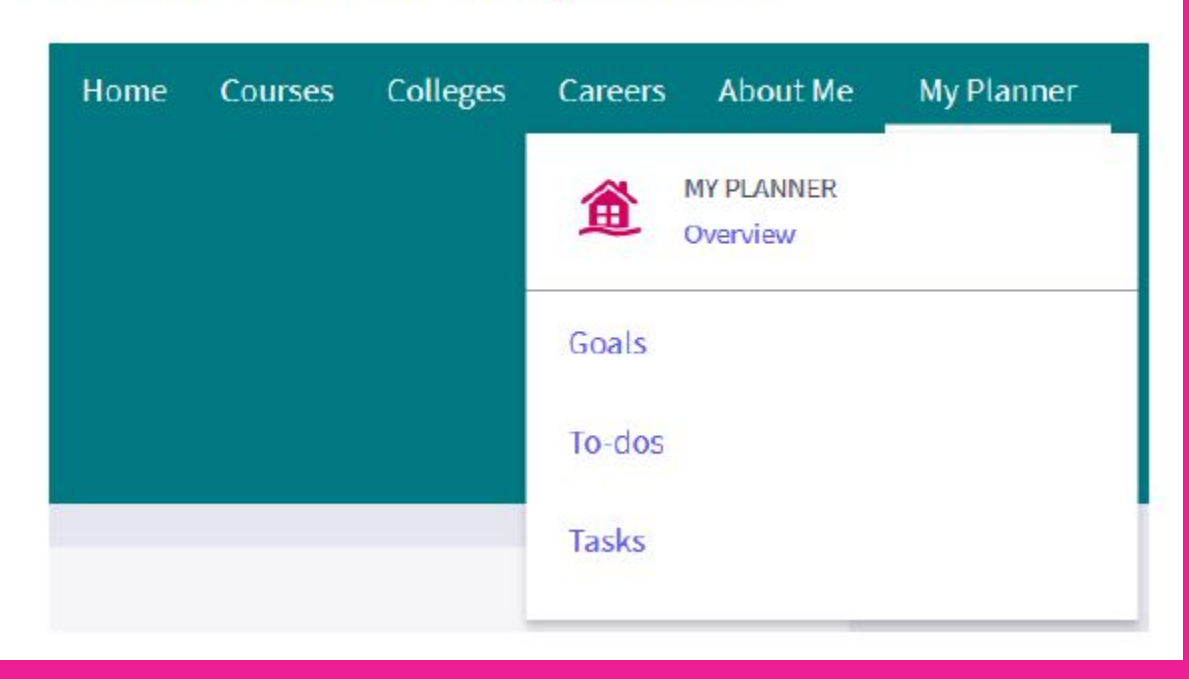

3. Your assignment is to set goals under "Academic SMART Goal" and "Personal SMART Goal." Those two are required, but you are welcome to set goals in "Career," "Postsecondary," and "Other"

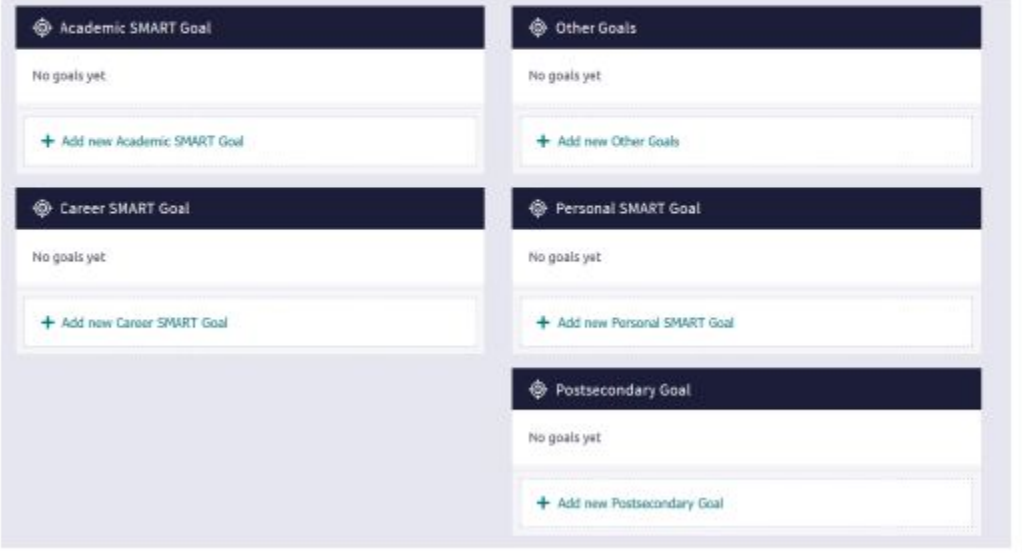

4. Click under each category and complete the questions. Make sure to click "Add" after answering the questions so that it saves!

#### \* My Goal is: (required)

Specific: What specific things will you accomplish?

Measurable: How will you know when you have achieved this goal?

Achievable: Is this goal realistic? Do you have the tools you need to achieve it?

Relevant: Why is this goal important in your life?

Timely: When can you achieve this goal?

### **Naviance Learning Styles Inventory**

**What is a Learning Style?** All students learn a little bit differently. A learning style refers to the way that students take in, process, understand, and retain information. Some students learn by listening, others by doing, others by seeing, etc. This survey will show you how you learn best, which will serve you as you continue on through High School and on to college and careers!

1. Once you log into Naviance, click "About Me" on the top right

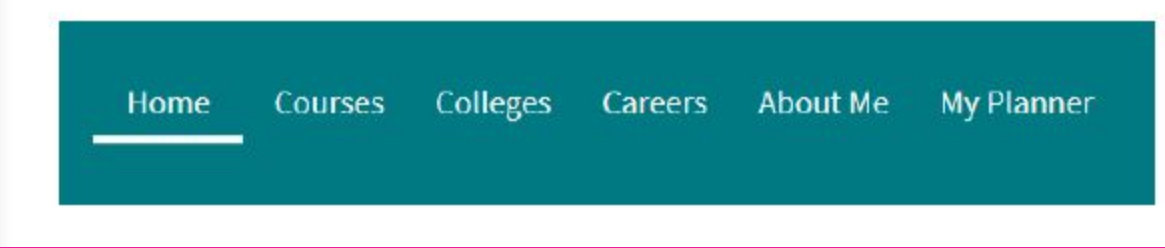

2. Then click "My Assessments" from the Drop-Down Menu

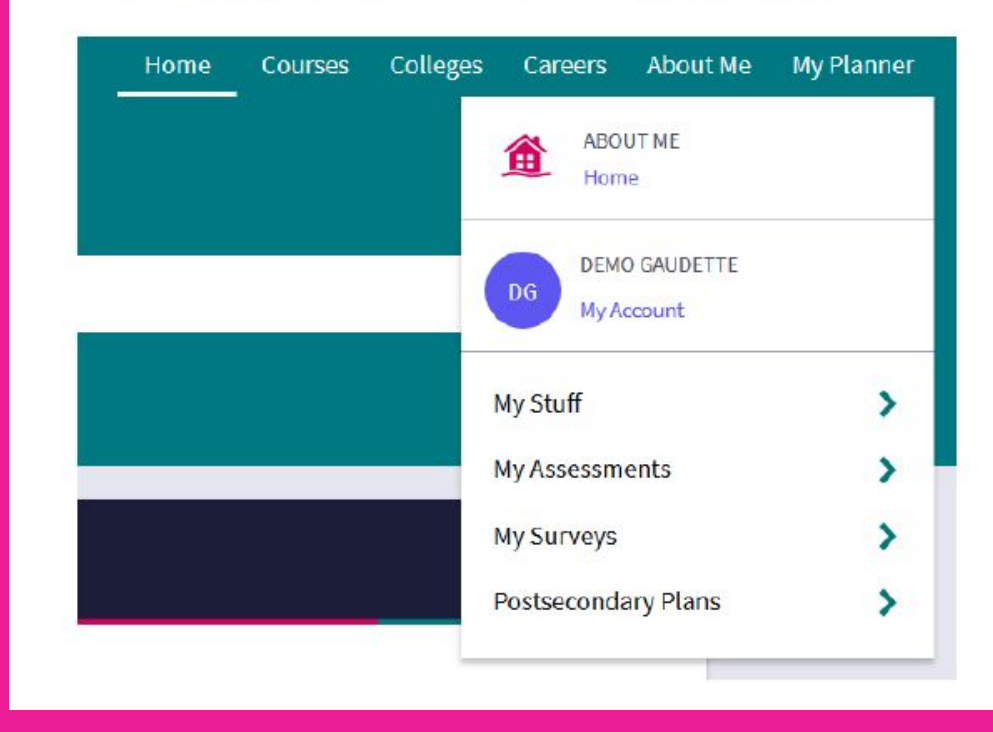

3. Next, click "Learning Styles Inventory." Your assignment is to complete the Learning Styles Inventory, but you are welcome to do any of the other assessments if you want to! (Spoiler alert: you will do the other assessments at other points in high school anyways, but you are welcome to do them early if you would like!)

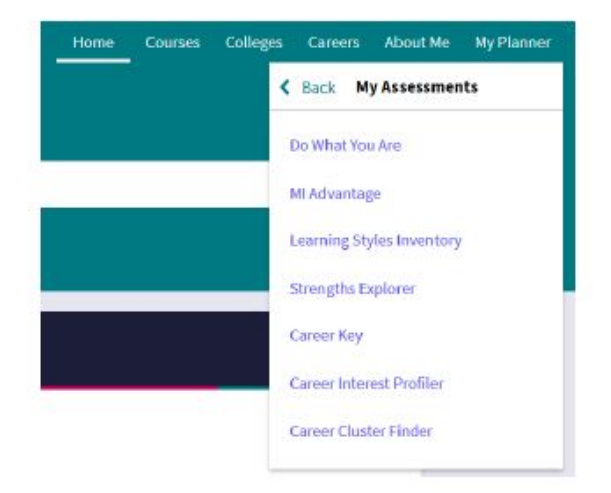

4. Read the instructions and click "Take Assessment." Make sure to check out your results when you're done! Very interesting to read through the different strategies they suggest for you.

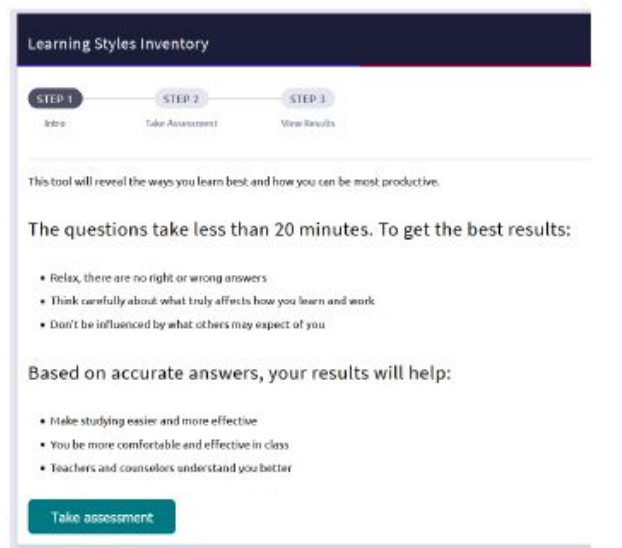

### **College Greenlight**

**What do you use College Greenlight for?** This is a great resource for college and scholarship research. You can explore different colleges and see which schools are a good fit for you as well as which school would be more or less likely for you to be admitted. You can also see what makes each campus unique.

You can also search through more than \$11 billion in scholarships. With a complete profile, you can see exactly which scholarships you qualify for - even in the 9th grade!

With College Greenlight, you can build and organize your college list, rank colleges based on their fit for you, and keep track of deadlines.

#### **College Greenlight**

1. Make an account (school name Chesapeake Math & IT Academy) on: https://www.collegegreenlight.com/

2. Add Ms. Gaudette as your Counselor (Go to your Profile. Click "Basics" At the bottom, search "Chesapeake Math & IT Academy" in Laurel. Select the school. Add me (Natalie Gaudette) as your Counselor. Click Save.) 3. Complete your profile so that your research is specific to you!

#### **RaiseMe**

**What do you use RaiseMe for?** With RaiseMe, students can earn scholarship money from colleges every time they get a good grade, participate in clubs and sports, exemplify leadership skills, volunteer in the community, and more! Students earn micro-scholarships to pay for college by doing things that will improve their chances of getting into various colleges/universities over their four years of high school. RaiseMe helps students to keep track of their achievements and earn money at the same time.

When a student clicks on a college in RaiseMe, they will see the different micro-scholarships offered by this school. Each school has a minimum GPA to maintain in order to be eligible for the program. You'll also be able to learn about that individual school: GPA required to attend, location, tuition costs, and more!

Earning micro-scholarships does not guarantee admission, but it does give you an idea of the kind of merit-based aid a student could be awarded if they are accepted and choose to attend a RaiseMe college.

### **RaiseMe**

1. Make an account (school name Chesapeake Math and IT Public Charter) on www.raise.me

2. Set up your Profile.

3. Add colleges of interest to see how much you could earn for that specific school!